# Columbus Chamber Job Board *\**

Columbus Chamber Members can post open positions on our job board as one of the many benefits of your Chamber membership. Not a partner? Non-member pricing is available. If you are interested in joining the Chamber, contact us for more information.

## How to Post a Job

To get started, click **Post A Job** at the top of the job board page.

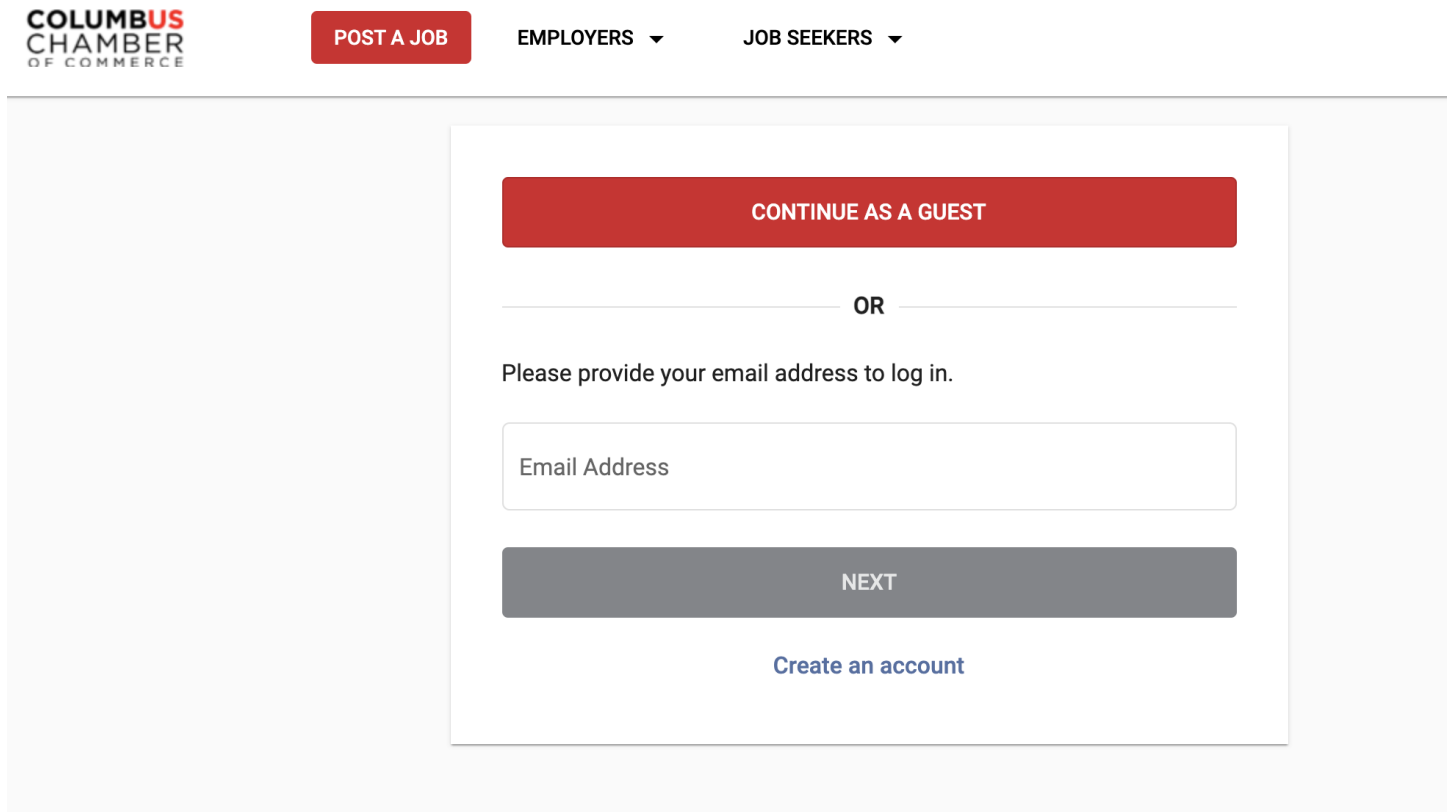

### **Log In**

If you are not a member or admin, click continue as guest. If you are a member, Admin, or returning employer enter your email and click next.

#### **1. Posting Your Job**

In the Job Post Details area, you'll fill in the details for your job posting. As you begin to enter your Employer information and address, the job board will help by auto-filling that information to make the job posting process easier. *Note: the auto-fill pulls from Google. If would like to overwrite the auto-filled info with your own address, just continue to type in the address you would like for your job posting.*

Once you've filled in the details of your job posting, click **Preview** on the right to see a preview of how your job will display once it is posted.

*\* By posting a job to the Columbus Chamber Job Board, you agree that the post complies with all existing laws, in addition to the Chamber's fully inclusive non-discrimination policy. Each employer is legally responsible for the content of their post.* 

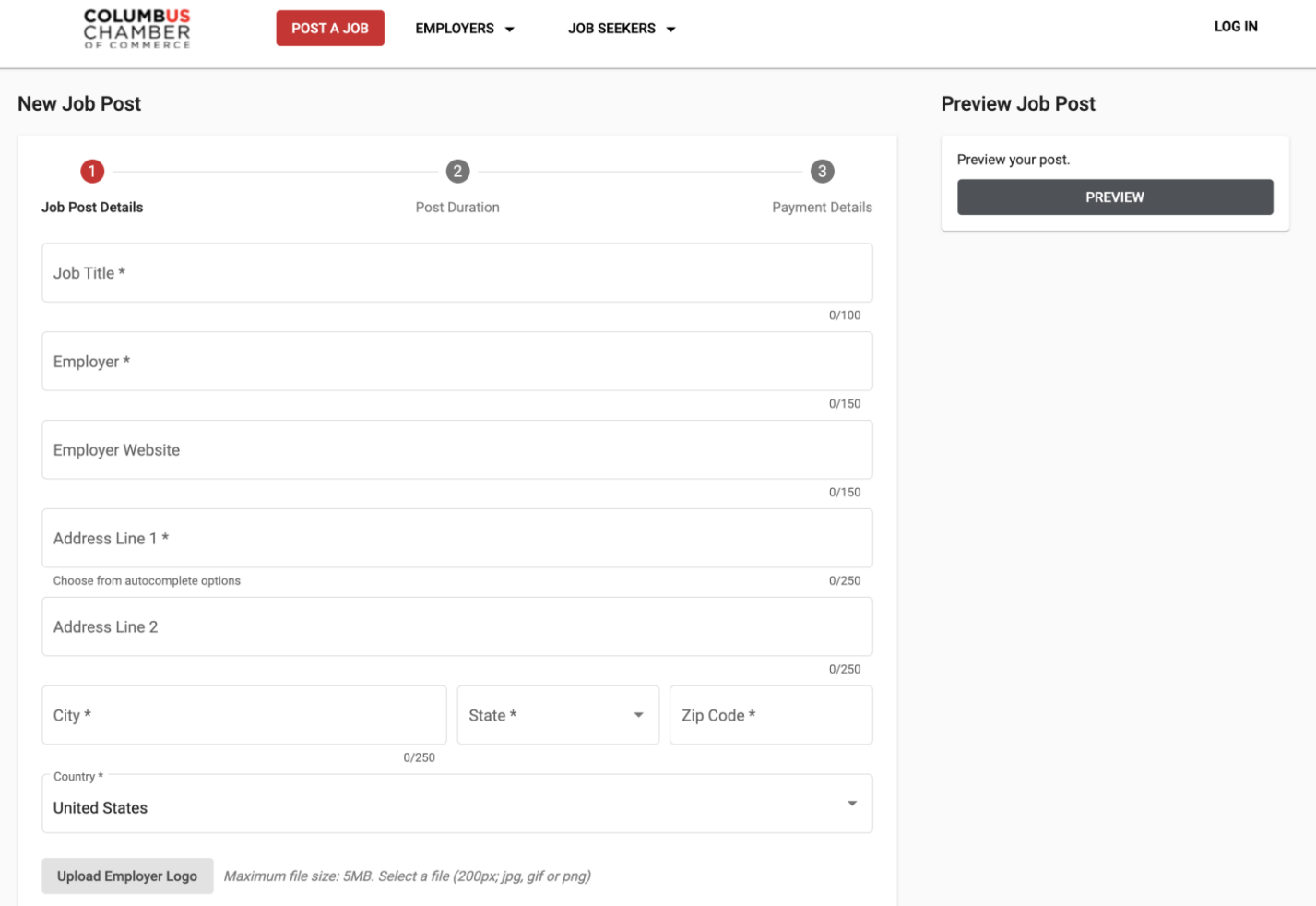

#### **2. Post Duration**

In the Post Duration area, you'll select the period of time your post should display on the job board. *NOTE: The job will be dropped from the board automatically after that 30, 60, or 90 days has passed.*

Featured Listings will be prioritized at the top of the job board highlighted in yellow.

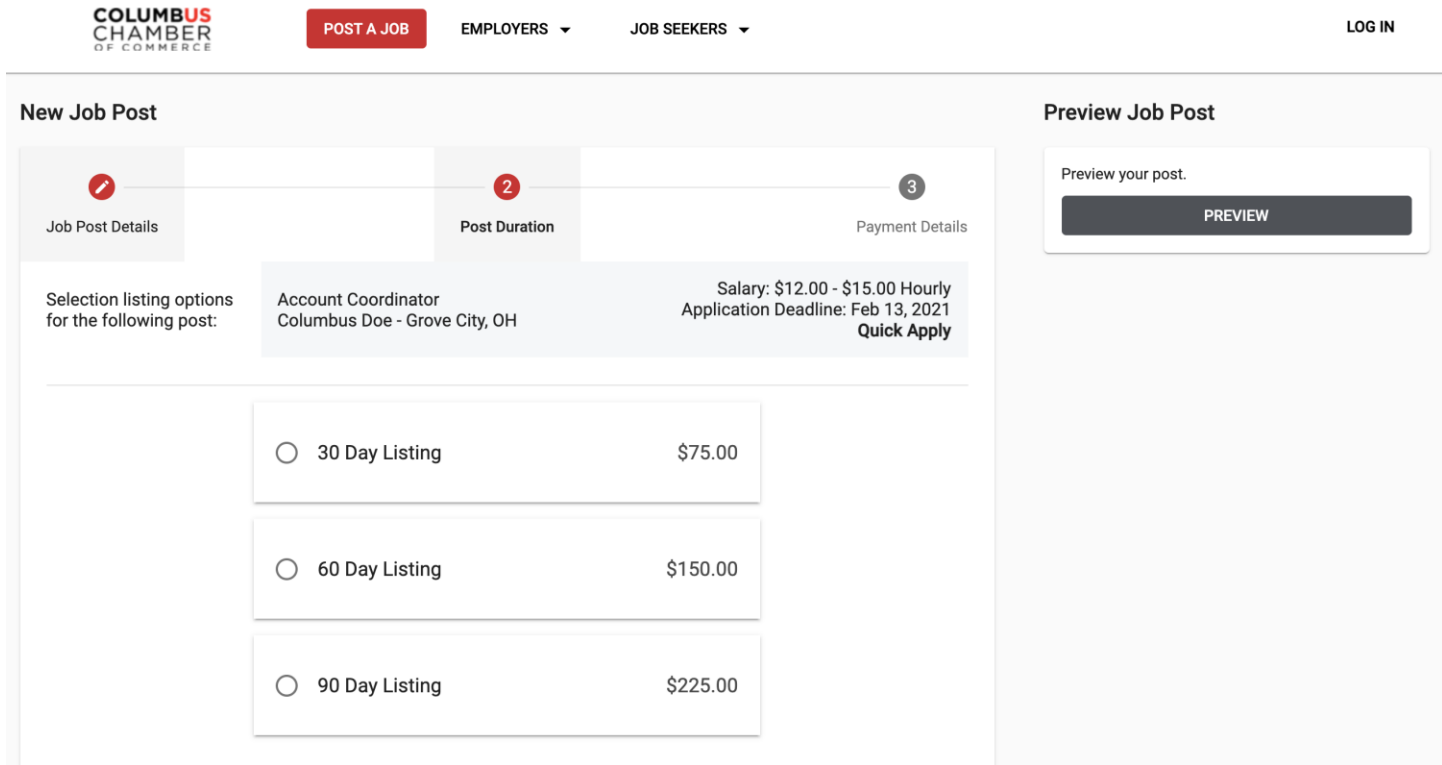

#### **3. Payment**

To complete your job posting, fill out your payment and credit card information. Once your payment is submitted, you'll receive a confirmation email and your job posting will go live on the job board immediately.

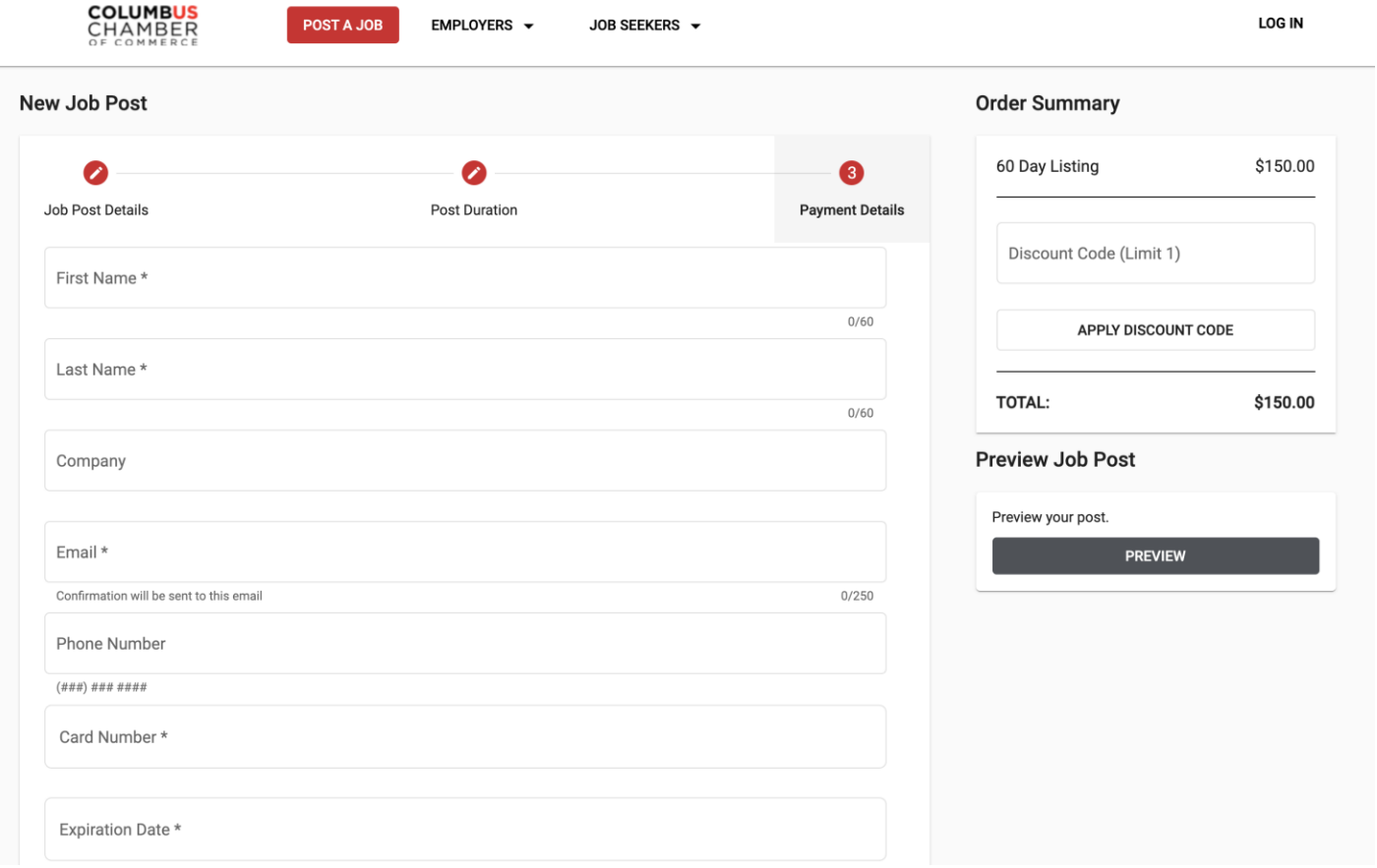